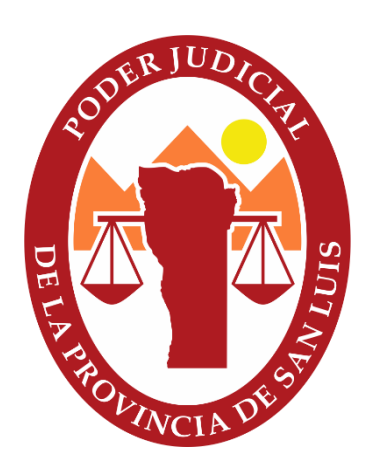

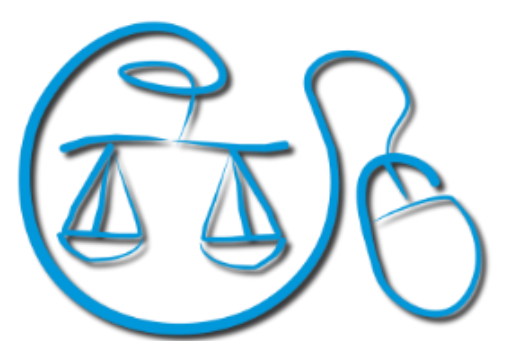

Secretaría Informática Judicial

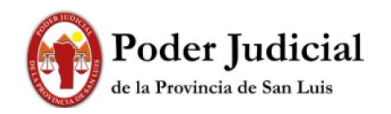

## Secretaría Informática Judicial

# Tabla de contenido

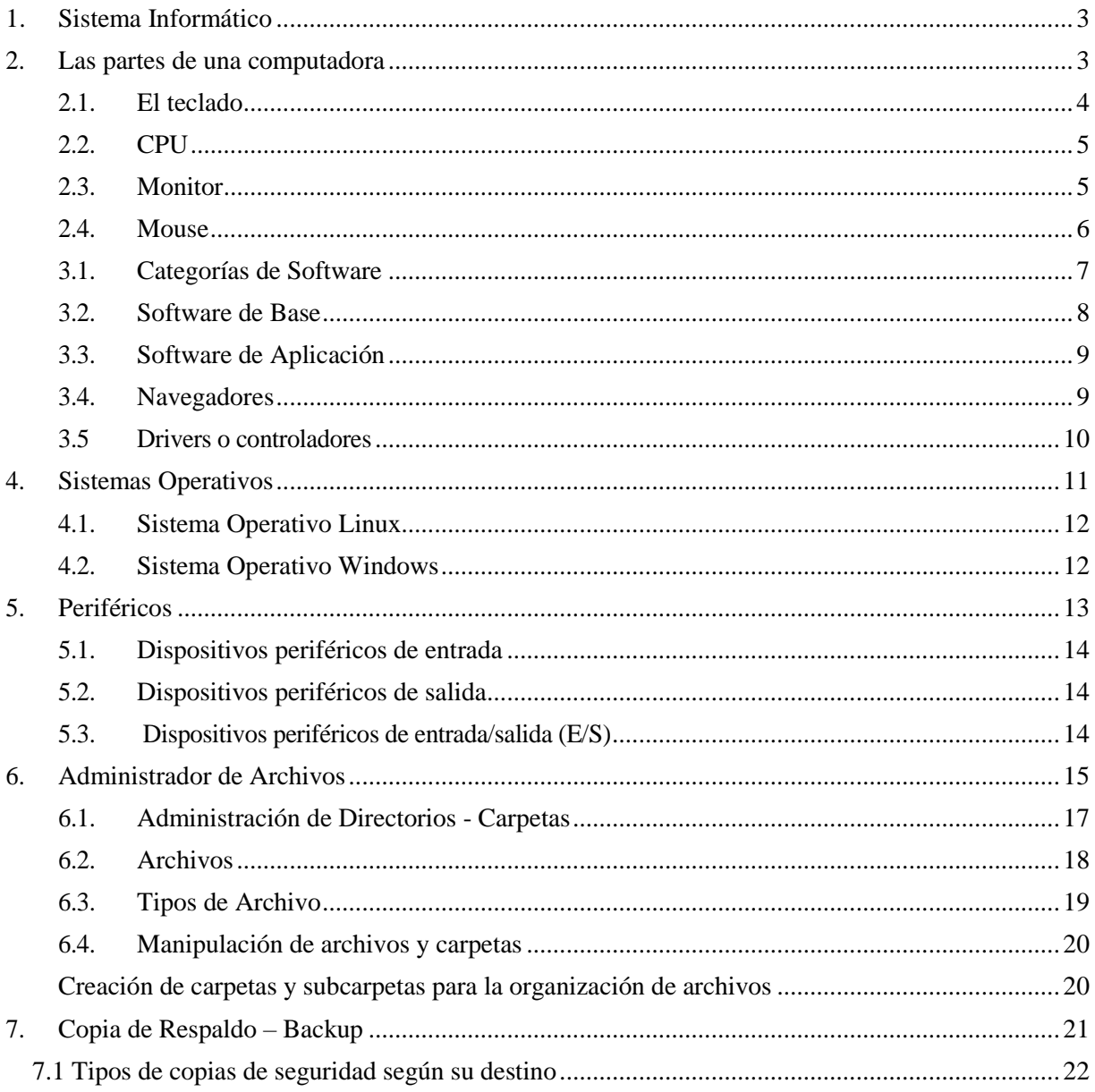

## <span id="page-2-0"></span>**1. Sistema Informático**

Un sistema se puede definir como un conjunto de elementos relacionados entre sí y que ordenadamente contribuyen a un determinado fin. La computadora por sí sola no puede realizar ningún trabajo, solo es un elemento capaz de realizar la tarea que se le demande; por consiguiente para que pueda llevar a cabo un trabajo es necesario que el usuario le dé instrucciones.

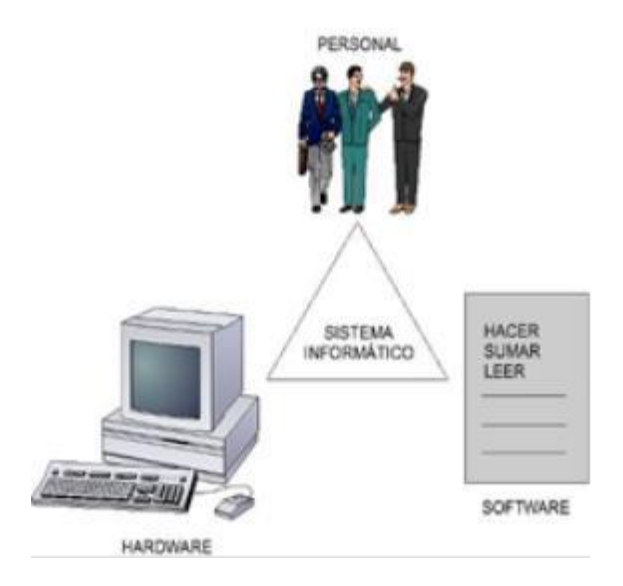

Por esto es que se puede decir que, para el procesamiento de datos se necesita de la acción conjunta de 3 elementos:

- Un elemento físico (conjunto de componentes electrónicos, eléctricos o mecánicos) denominado **Hardware**.
- Un elemento no físico (conjunto de instrucciones y datos que describen el trabajo a realizar) denominado **Software**.
- Un elemento coordinador (el hombre) denominado **Humanware**.

## <span id="page-2-1"></span>**2. Las partes de una computadora**

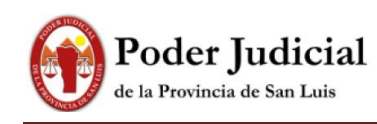

La [computadora](https://culturacion.com/etiqueta/ordenador/) es, por mucho, una de las invenciones que más beneficios le han dado a la humanidad. Su enorme capacidad para procesar datos la convierten en una parte fundamental en el desarrollo de la ciencia.

Pero… ¿qué es lo que hace posible que esta poderosa máquina electrónica funcione? El [hardware](https://culturacion.com/categoria/hardware/) en combinación con el [software](https://culturacion.com/categoria/software/) hacen que esto sea posible. El hardware de una computadora se refiere a todos esos elementos que son **tangibles** en una computadora, mientras que el software seria la parte i**ntangibles**, son aquellos programas, instrucciones y reglas informáticas que hacen posible la ejecución de tareas específicas en un ordenador.

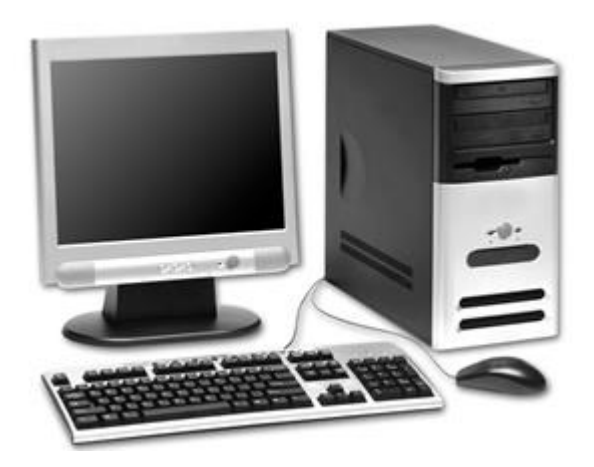

Este artículo se enfocará más en los [dispositivos](https://culturacion.com/etiqueta/dispositivo/) de hardware que son "indispensables" para el correcto funcionamiento de una computadora, los cuales son:

- [Teclado](https://culturacion.com/las-partes-de-una-computadora/#cpu)
- Unidad Central de Proceso [\(CPU, por sus siglas en ingles\)](https://culturacion.com/las-partes-de-una-computadora/#cpu)
- [Monitor](https://culturacion.com/las-partes-de-una-computadora/#monitor)
- [Ratón \(Mouse\)](https://culturacion.com/las-partes-de-una-computadora/#raton)

### <span id="page-3-0"></span>**2.1. El teclado**

Es el dispositivo que le brinda la posibilidad al usuario **introducir datos** para que después puedan ser interpretados y procesados por la CPU. El aspecto de un teclado de ordenador es bastante similar al de una máquina de escribir y actualmente su clasificación está conformada de la siguiente manera: teclado XT, teclado AT, teclado expandido, teclado Windows, teclado ergonómico y teclado inalámbrico.

Cabe destacar que en la mayoría de los [sistemas operativos](https://culturacion.com/etiqueta/sistema-operativo/) modernos se pueden

utilizar **teclados virtuales** (en pantalla ó monitor) que pueden ser operados con el ratón, brindándole la posibilidad al usuario de simular el funcionamiento de un teclado real.

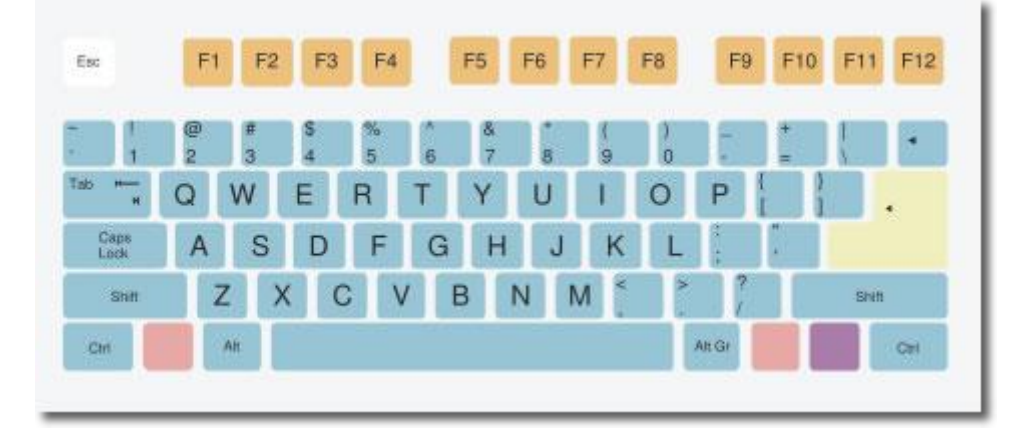

### <span id="page-4-0"></span>**2.2. CPU**

A pesar de que la definición de CPU en los últimos años ha sido bastante clara, comúnmente se le llama CPU a todo el «cuadro» en donde están ensamblados todos los componentes y [tarjetas](https://culturacion.com/etiqueta/tarjetas/) [\(memoria](https://culturacion.com/etiqueta/memoria/) RAM, tarjeta de video, tarjeta de sonido, tarjeta madre, etc.) de una computadora.

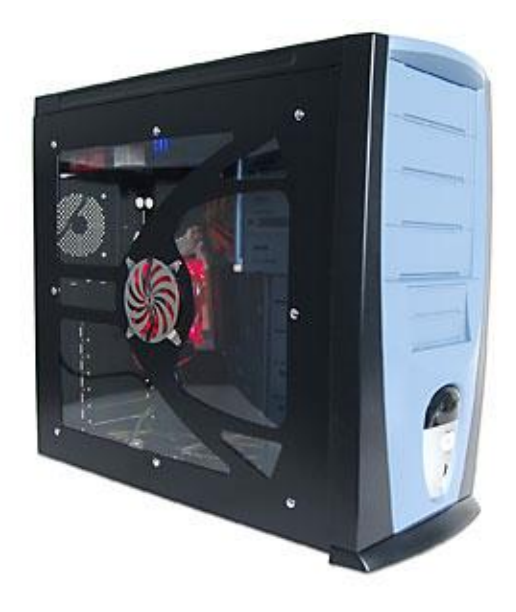

### <span id="page-4-1"></span>**2.3. Monitor**

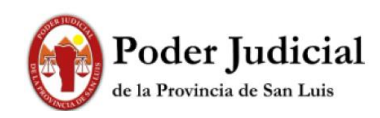

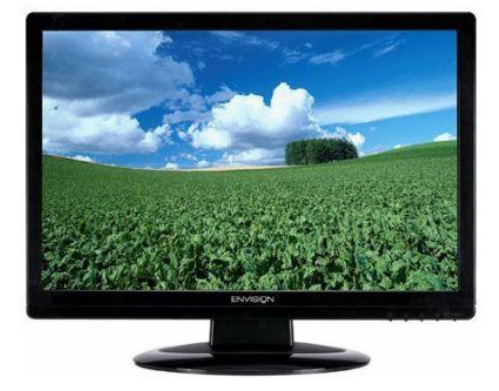

Es el dispositivo que, por medio de una interfaz, permite al usuario poder **visualizar los datos** previamente procesados por el CPU. La unidad mínima que se puede representar en un monitor es denominada Píxel, que se puede definir como cada uno de los puntos que conforman una imagen digital. Actualmente lo último en tecnología son los monitores de cristal líquido (LCD, por sus siglas en ingles).

#### <span id="page-5-0"></span>**2.4. Mouse**

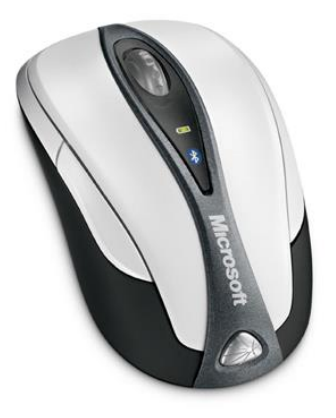

En informática, un mouse ó ratón es el dispositivo que, al igual que el teclado, permite enviarle instrucciones a una computadora mientras este interactúa con una interfaz gráfica. Hoy en día es un dispositivo imprescindible en un ordenar, pero, se prevé que en un futuro no muy lejano este dispositivo desaparezca, dejándole esta tarea a los ojos humanos.

### **3. Software**

El procesamiento de datos involucra la acción conjunta de tres elementos: un elemento físico que comprende al conjunto de componentes electrónicos, eléctricos o mecánicos; un elemento no físico que consiste en el conjunto de instrucciones y datos que describen el trabajo a realizar y un elemento coordinador que es el hombre.

En este sentido, una computadora "no sabe" lo que se espera de ella ni de la manera o procedimientos en que se desea que emplee los recursos. Es necesario entonces, "enseñarle" todas estas tareas. Esta es la función del software (componente no físico del sistema informático) que, preparado por el hombre (elemento coordinador del sistema) permite que el equipo (Hardware) "adquiera los conocimientos" para realizar distintas funciones, algunas generales para cualquier usuario y otras particulares para cada uno de ellos.

Por lo tanto, **Software** es el conjunto de programas, rutinas, procedimientos o normas necesarios para el funcionamiento y la explotación del hardware, administración de los recursos, operación del sistema y procesamiento de los datos.

¿Cómo definimos el concepto de programa?

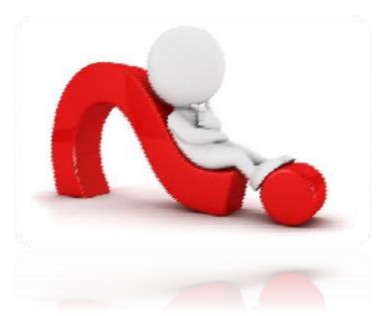

Un **programa** es *una unidad de procesamiento*, formado por una serie de instrucciones o sentencias ordenadas en una secuencia predeterminada. Las instrucciones son las órdenes en las que se descompone un trabajo. Es decir, un programa consiste de un conjunto finito de operaciones ordenadas que resuelven

un problema determinado y que han de ejecutarse.

*Específicamente definimos programa ejecutable como un código expresado en un lenguaje de máquina específico para un procesador.*

#### <span id="page-6-0"></span>**3.1. Categorías de Software**

El software de una computadora es el conjunto de programas asociados a la misma. Algunos de estos programas son suministrados por el fabricante de la computadora, otros son adquiridos en empresas de desarrollo de programas y en un porcentaje menor están los programas redactados por los propios usuarios de la computadora. Los programas realizan o resuelven tareas diferenciadas y es función de esto que es posible categorizar al software en:

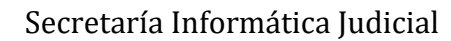

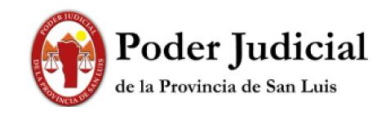

 $\mathscr{D}$  Software de Base

Software de Aplicación

### <span id="page-7-0"></span>**3.2. Software de Base**

El Software de Base permite la comunicación hombre-máquina, ya que el lenguaje que utiliza la computadora no es el mismo que entiende el hombre y el lenguaje natural del hombre no es "entendido" por la computadora. Otra de las funciones principales de este tipo de software es administrar el uso de los recursos para sacar ventaja de la capacidad del hardware.

El software de base se puede clasificar a su vez, en:

❶ **Sistema Operativo:** es un conjunto de programas concebidos para efectuar la administración de los recursos (o componentes) del equipo, actuando como interfaz<sup>1</sup> entre éstos y los programas del usuario. Es responsable de permitir la comunicación hombre-máquina, administrar, gestionar, coordinar las actividades y llevar a cabo

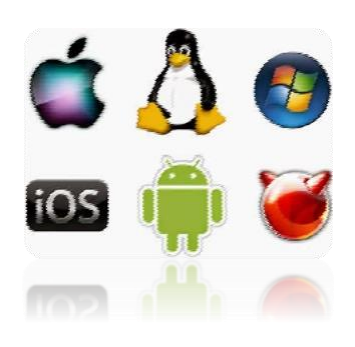

el intercambio de los recursos. Actúa, además, como intermediario entre las aplicaciones que se ejecutan.

El surgimiento de los sistemas operativos y su posterior desarrollo han sido decisivos para lograr el nivel de difusión y la masificación del uso de las computadoras. La tendencia más generalizada es la de sistemas operativos "cada vez más amigables", orientados hacia una comprensión y manejo inmediato por parte del usuario, sin necesidad de grandes esfuerzos. Son ejemplos de sistemas operativos*: Windows, Linux, OSX en diferentes versiones.*

❷ **Utilitarios:** este tipo de programas son desarrollados para cumplir con funciones específicas que ayudan y complementan al sistema operativo, en la facilidad y optimización del uso de los recursos de la computadora. Entre las acciones más comunes, que ejecutan este tipo

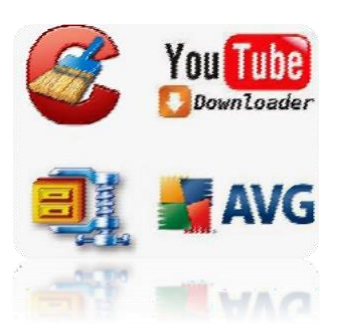

<sup>1</sup>**Interfaz** es la conexión entre dos ordenadores o máquinas de cualquier tipo dando una comunicación entre distintos niveles

de software de base, se pueden mencionar las de generar copias de archivo, clasificar archivos, gestionar descargas, reorganizar espacios en disco, inicializar discos, comprimir archivos, análisis de unidades, entre otras. Son ejemplos de utilitarios *el software de seguridad, compresión y recuperación de datos.*

#### <span id="page-8-0"></span>**3.3. Software de Aplicación**

Para la realización de tareas específicas es necesaria la utilización de software

especializado, complejo y optimizado que dé respuesta a los requerimientos de los usuarios en los diferentes ámbitos de aplicación.

Los sistemas de aplicación consisten de uno o más programas que ordenan, planifican o programan a la computadora para realizar una tarea determinada.

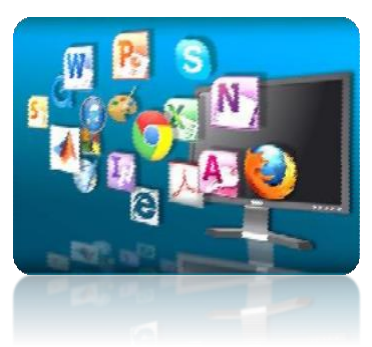

#### <span id="page-8-1"></span>**3.4. Navegadores**

Un navegador web (en inglés, web browser) es un software, aplicación o programa que permite el acceso a la Web, interpretando la información de distintos tipos de archivos y sitios web para que estos puedan ser vistos.

La funcionalidad básica de un navegador web es permitir la visualización de documentos de texto, posiblemente con recursos multimedia incrustados. Además, permite visitar páginas web y hacer actividades en ella, es decir, enlazar un sitio con otro, imprimir, enviar y recibir correos, entre otras funcionalidades más.

Los navegadores web se han convertido en las herramientas más populares de acceso a Internet. Por esa razón explotar sus vulnerabilidades se han convertido en un objetivo muy interesante para atacar los sistemas informáticos en los que se instalan. Es tal el interés, que se han desarrollado herramientas automáticas para explotar vulnerabilidades en los navegadores.

Algunos de los navegadores más populares:

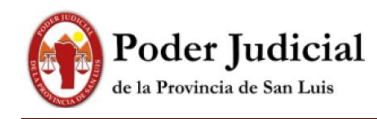

#### <span id="page-9-0"></span>**3.5 Drivers o controladores**

El driver o controlador de dispositivos es un pequeño software que conecta el **sistema operativo** directamente con los componentes del **hardware de la PC**.

Por ejemplo, si tienes una placa de vídeo instalada en tu computadora, esta necesita entenderse con el sistema operativo para poder recibir las instrucciones y procesar todo correctamente; y precisamente esta es la función que cumple el controlador, **un puente entre ambos**.

El **driver** le da instrucciones al **sistema operativo** sobre cómo debe funcionar determinado hardware y de que forma el sistema debe trabajar en conjunto para suministrarte los mejores resultados.

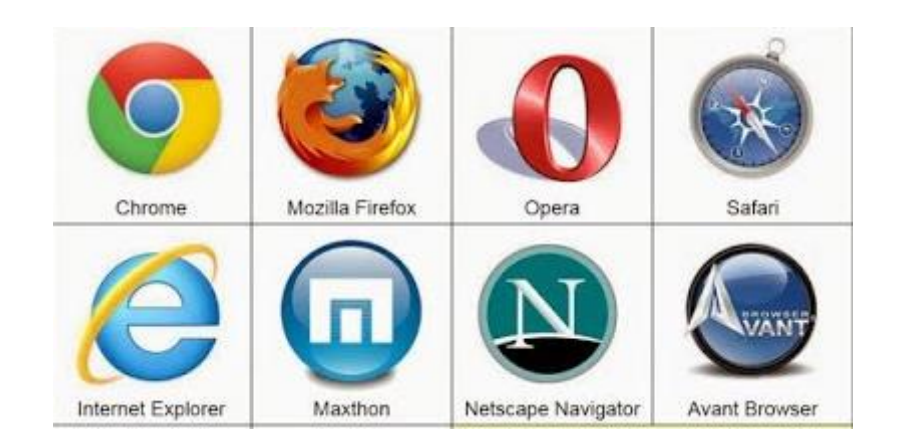

# <span id="page-10-0"></span>**4. Sistemas Operativos**

Un sistema operativo consiste de un conjunto de programas que tiene por objeto permitir la comunicación hombre-máquina, facilitando el uso de la computadora y administrando el hardware para que se utilice eficientemente. En otras palabras podemos decir que un sistema operativo controla todos los recursos de una computadora y ofrece la base sobre la cual pueden escribirse los programas de aplicación.

*Son ejemplos de sistemas operativos:*

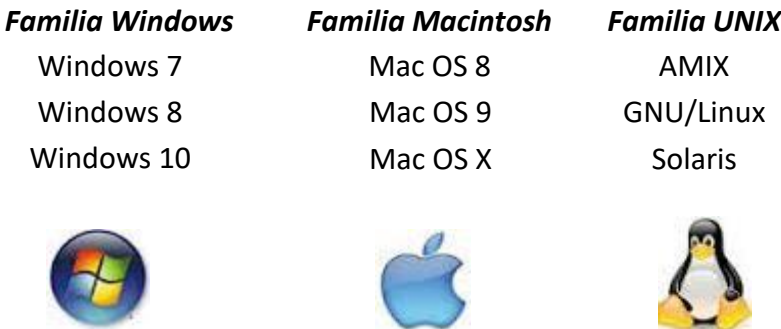

Las funciones básicas de los sistemas operativos pueden expresarse en tres grandes tipos de acciones:

 $\triangleright$  Generar el entorno adecuado para la interacción hombre-máquina. Permitiendo el control de los dispositivos periféricos, a través de los cuales se

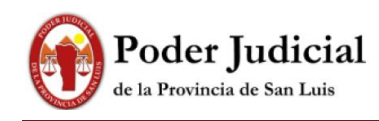

establece la comunicación entre el usuario y la computadora, por ejemplo el teclado y la pantalla.

- Gestionar en forma automática la lectura y el almacenamiento de información (programas y datos) en las unidades de memoria que forman parte del sistema.
- Ofrecer al usuario los medios adecuados para el tratamiento de la información y para el conocimiento del estado y situación de la misma en cualquier instante.

#### <span id="page-11-0"></span>**4.1. Sistema Operativo Linux**

LINUX es un sistema operativo que cuenta, principalmente, con dos características esenciales que lo diferencian del resto de los sistemas que se pueden encontrar en el mercado; la primera, es que es distribuido bajo la Licencia General Pública de GNU y es libre; esto significa que no se tiene que pagar ningún tipo de licencia a ninguna casa desarrolladora de software por el uso del mismo. La segunda, es que el sistema viene acompañado del código fuente.

LINUX hace su aparición a principios de la década de los noventa, más precisamente en el año 1991. Por aquel entonces un estudiante de informática de la Universidad de Helsinki, llamado Linus Torvalds, empezó como una afición y sin poderse imaginar a lo que llegaría este proyecto a programar las primeras líneas de código de este sistema operativo llamado LINUX.

*KNOPPIX RED HAT UBUNTU*

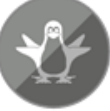

**KNOPPIX** 

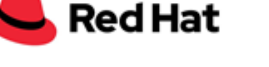

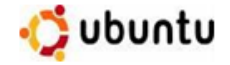

#### <span id="page-11-1"></span>**4.2. Sistema Operativo Windows**

Windows es un sistema operativo que cumple básicamente dos funciones:

❶ Se encarga de manejar la relación entre el usuario y los dispositivos de la computadora: *monitor*, *teclado*, *disco rígido*, *CD´s*, *pen-drive*, etc. Es el que se encarga de imprimir cuando el usuario ordena a la impresora que imprima, o el que se encarga de grabar información al disco rígido.

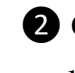

❷ Coordina las relaciones entre los distintos programas. Entre otras cosas, esto le permite al usuario trabajar con más de un programa a la vez e intercambiar información entre ellos.

La interfaz de un sistema operativo es su "cara". La interfaz de Windows es la imagen que aparece en la pantalla cuando se enciende la PC. Por lo general, y dependiendo de la versión de Windows que se tenga instalada, se puede observar *sobre un fondo, generalmente liso la presencia de unos cuantos elementos gráficos: una flecha blanca que se mueve al mover el mouse, una barra al pie de la pantalla y varias imágenes pequeñas con carteles (iconos), ubicados en diferentes posiciones de la pantalla.*  Debido a este despliegue de componentes visuales, se dice que la interfaz de Windows es gráfica.

Windows usa la metáfora del escritorio. La idea es reproducir un lugar en el que se colocan todos los elementos de trabajo. El escritorio es un amplio espacio en la pantalla que presenta algunos iconos. Un icono es una representación gráfica de un objeto de trabajo.

Windows ha permanecido en el mercado por más de 3 décadas presentando sus diferentes versiones. Por ejemplo:

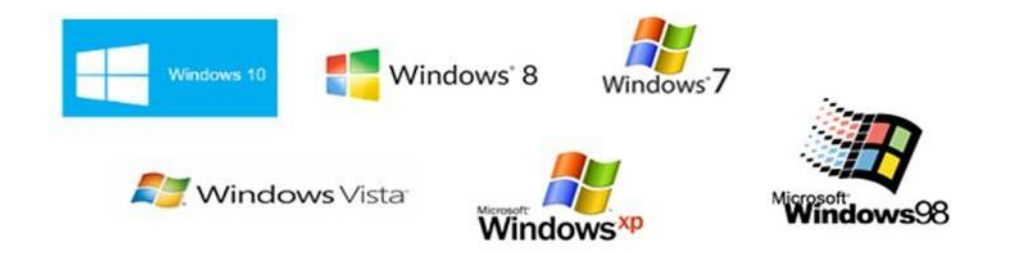

# <span id="page-12-0"></span>**5. Periféricos**

Los dispositivos periféricos son **dispositivos externos** al ordenador que permiten la comunicación entre las personas y los ordenadores, como la entrada y salida de información desde o hacia el mismo ordenador. Se llaman periféricos porque se sitúan en la periferia de la computadora y sirven de memoria auxiliar de la memoria principal.

Estas unidades de hardware, es decir el conjunto de componentes físicos o materiales que constituye un sistema informático, funcionan gracias al software, un

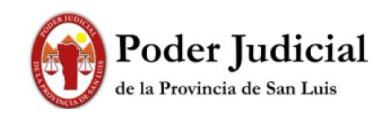

programa que permite a la computadora realizar determinadas tareas.

#### <span id="page-13-0"></span>**5.1. Dispositivos periféricos de entrada**

Los dispositivos de entrada son cualquier elemento de hardware que envía datos, es decir, información (textos, números, sonido, gráficos, vídeo, movimiento, calor, tacto, etc.,) a un ordenador. Son esenciales para interactuar con él y controlarlo. Estos datos, introducidos por usuarios u otros dispositivos, se captan y digitalizan y se envían al ordenador para ser procesados.

Los periféricos de entrada más conocidos y habituales son:

- El teclado: se introduce información a través de sus teclas.
- El ratón: permite enviar información al hacer clic en sus botones.
- El micrófono: se utiliza para la entrada de audio en el ordenador.
- El escáner: convierte en datos digitales las páginas de exploración o imágenes de materiales impresos como periódicos, revistas y carteles para que se utilicen por programas como Photoshop.
- El escáner de código de barras o QR: es una forma de ayudar a organizar y ver la información del producto.
- Cámara web o webcam: se recogen las imágenes del exterior y se envían al ordenador para ser procesadas.

#### <span id="page-13-1"></span>**5.2. Dispositivos periféricos de salida**

Los periféricos de salida son conocidos por recibir los datos desde un ordenador y mostrar al operador las operaciones que se realizan. La mayoría de la información que se proyecta para informar, comunicar, alertar, etc., se convierte en legible y fácil de interpretar para cualquier usuario. Los más usados son los siguientes:

Altavoces o auriculares: reproducen el sonido al exterior por medios telefónicos o radioeléctricos, aparatos aptos para su amplificación o transmisión.

- Proyectores digitales: recibe la señal del vídeo del ordenador y la transforma en luz mediante espejos para proyectar las imágenes hacia la superficie.
- Impresoras: son unos de los periféricos de salida más importantes para reproducir los resultados de los datos procesados por el equipo en el papel. Sin embargo, no ofrece información para el usuario.

#### <span id="page-13-2"></span>**5.3. Dispositivos periféricos de entrada/salida (E/S)**

Estos dispositivos permiten enviar información a un ordenador (entrada) y recibir datos desde un ordenador (salida). Su función principal se basa en almacenar o guardar, de manera permanente o virtual, todo lo que se haga para que otros usuarios

o sistemas puedan utilizarlos. Algunos ejemplos son:

- Pantalla táctil: se interactúa con el ordenador tocando palabras o imágenes en la pantalla (periférico de entrada). Los datos que se muestran en la pantalla son recogidos del ordenador (periférico de salida).
- Router: envía y recibe datos por una red de ordenadores, por ejemplo, internet.
- Fax: envía y recibe documentos de texto.

# <span id="page-14-0"></span>**6. Administrador de Archivos**

El Explorador es una herramienta indispensable en un Sistema Operativo ya que con ella podemos organizar y controlar los archivos y carpetas de los distintos sistemas de almacenamiento que dispongamos, como puede ser el disco duro, la unidad de CD, la unidad de DVD, la memoria USB, etc.

El Explorador de Windows también es conocido como el Administrador de Archivos. A través de él podemos ver, eliminar, copiar o mover archivos y carpetas.

Te aconsejamos que prestes especial atención a este tema por su gran importancia.

Puedes abrir el Explorador de varias formas, por ejemplo:

Buscar en el menú inicio:

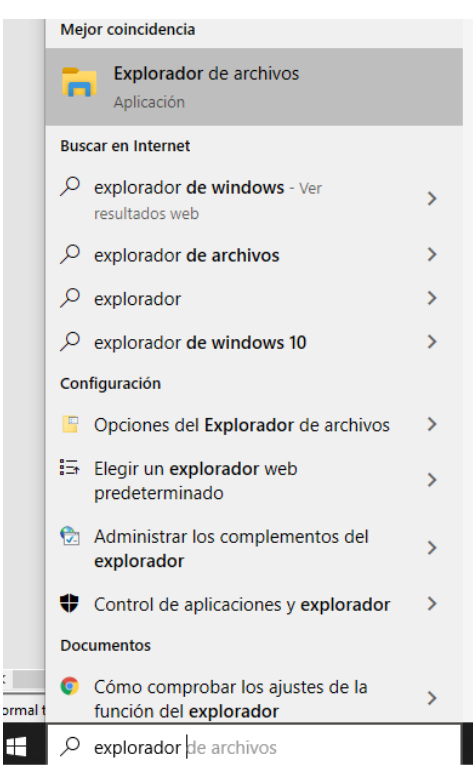

 $\checkmark$  En la ventada ejecutar escribimos explorer:

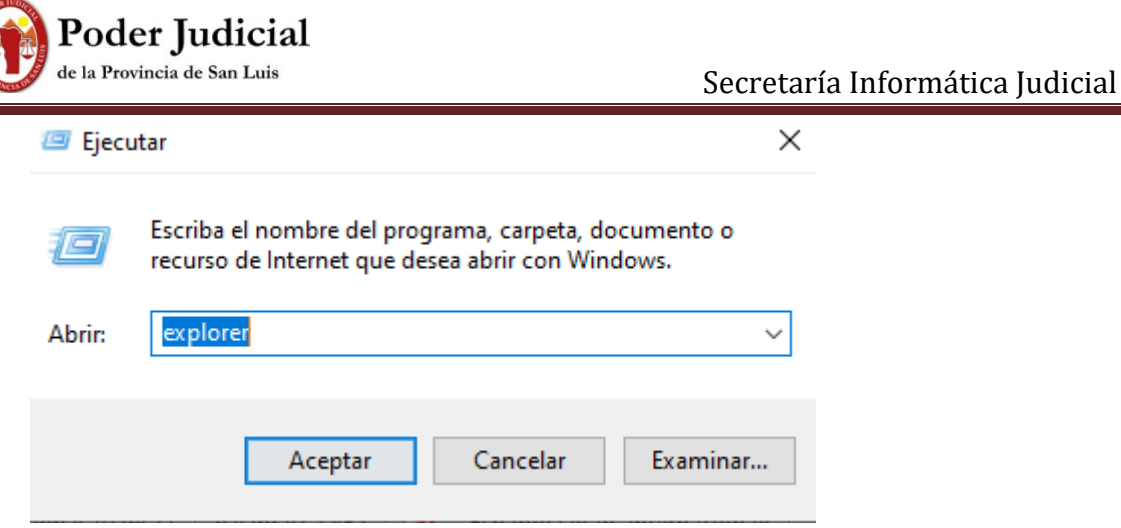

Combinación de teclas:

 $\checkmark$  Windows+E, sin soltar la tecla Windows, luego presionar la tecla E.

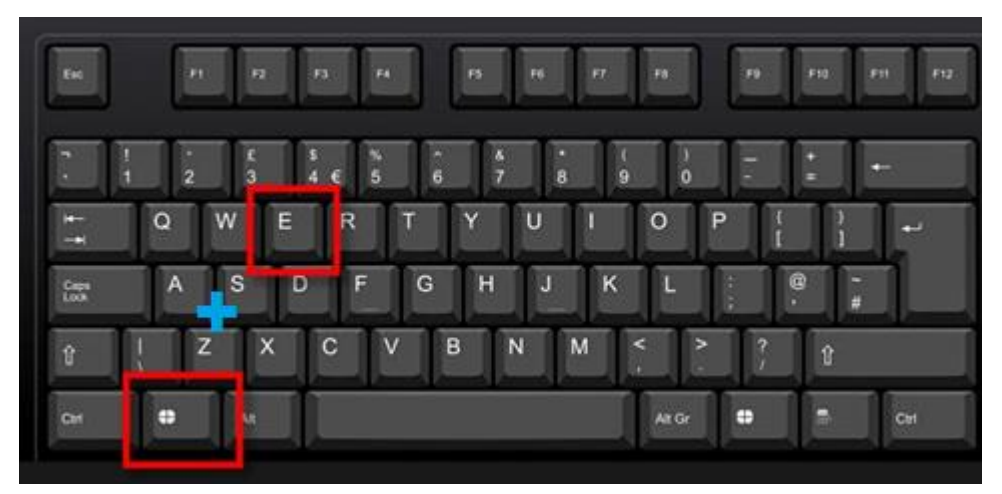

El Explorador de archivos en definitiva es una ventana que contiene a su izquierda todas las carpetas del sistema en orden jerárquico. Por lo que cualquier acceso a una carpeta nos remitirá a él. La diferencia entre acceder desde una carpeta u otra será simplemente los archivos que visualizaremos en la ventana. Por ejemplo, si accedemos pulsando Equipo, veremos los dispositivos y si accedemos desde la opción Imágenes, veremos nuestra biblioteca de imágenes personales.

El Explorador es una ventana que se utiliza constantemente, puesto que todos nuestros documentos están en él. Puede ser recomendable anclarlo al menú Inicio o a la barra de tareas.

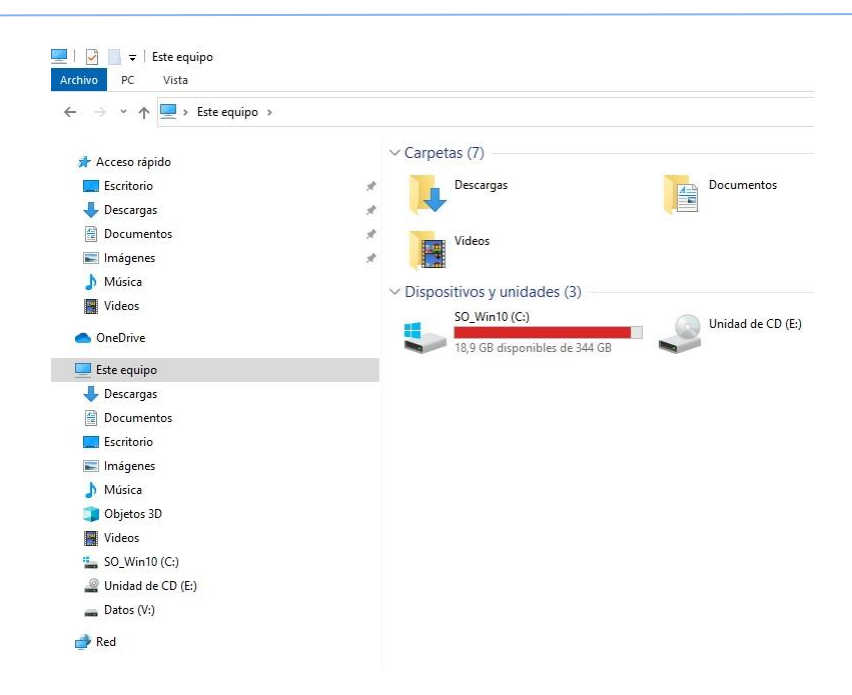

#### <span id="page-16-0"></span>**6.1. Administración de Directorios - Carpetas**

Una carpeta es básicamente un contenedor donde se pueden almacenar archivos. Si usted coloca miles de archivos de papel en el escritorio de su trabajo, sería prácticamente imposible encontrar uno concreto cuando lo necesitara. Por este motivo, es aconsejable guardar los archivos en carpetas, las cuáles tengan un rótulo para identificar su contenido. La organización de los archivos en grupos lógicos facilita la búsqueda de archivos concretos.

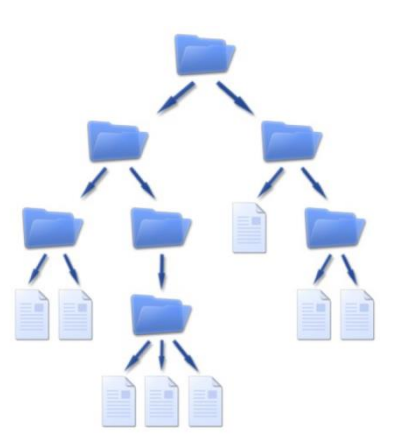

Las carpetas creadas en la computadora funcionan exactamente del mismo modo. Las carpetas no sólo contienen archivos, sino que pueden contener varias carpetas en su interior. Una carpeta dentro de otra carpeta se denomina subcarpeta. Puede crear tantas subcarpetas como desee y cada una de ellas puede contener cuantos archivos y subcarpetas necesite

#### **Características de las carpetas:**

- $\checkmark$  Tienen un nombre por defecto que puede ser renombrado.
- $\checkmark$  Se pueden crear, eliminar y compartir.
- $\checkmark$  Se pueden mover dentro del sistema.
- $\checkmark$  Se pueden crear carpetas dentro de otras carpetas (subcarpetas).
- $\checkmark$  Tienen propiedades que muestran información como el peso de los archivos que contiene.

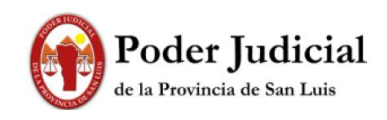

 $\checkmark$  Pueden alojar archivos.

#### <span id="page-17-0"></span>**6.2. Archivos**

#### **¿Qué es un Archivo y cómo funciona?**

La información de un ordenador está almacenada en lo que se llaman archivos. Normalmente los archivos están formados por un nombre, un punto y una extensión (p.e. PROGRAMA.EXE). El nombre nos sirve para diferenciar unos archivos de otros y la extensión para atribuirle unas propiedades concretas. Estas propiedades asociadas o "tipo de archivo" vienen dadas por las letras que conforman la extensión. Normalmente su máximo son tres letras aunque existen algunas excepciones (.jpeg, .html, .java, etc.). Cada uno de estos pequeños grupos de caracteres está asociado a un tipo de archivo.

Pongamos por ejemplo un archivo llamado "DOCUMENTO.TXT", su nombre será DOCUMENTO y su extensión TXT. Esta extensión esta asociada con los tipos de archivos que contienen texto, por lo tanto podemos suponer que habrá algo escrito dentro. Nuestro sistema operativo (Windows en este caso) tendrá una lista de los programas con los que puede ser utilizado este archivo y si deseamos visualizarlo éste será abierto con el NotePad o Bloc de Notas.

Sin embargo, probablemente nos ocurrirá el problema de que si exploramos un directorio o carpeta sólo veamos DOCUMENTO (sin el .TXT detrás). Se debe a que **Windows oculta las extensiones de los archivos**. Esto es algo peligroso por el hecho de que hay tipos de archivos que son potenciales contenedores de virus, y si no conocemos su extensión no lo sabremos. Para que Windows nos muestre las extensiones de todos los tipos de archivos iremos al Explorador de Windows y en el menú Herramientas accederemos a las opciones de carpeta. En la nueva ventana señalaremos la pestaña Ver y en la lista desmarcaremos la opción "Ocultar las extensiones de archivo para los tipos de archivo conocidos".

Ya que estamos en las opciones de carpeta, la siguiente pestaña "Tipos de Archivo" nos será muy útil. En ella se almacena la lista de diferentes extensiones que Windows reconoce y con que programa están asociadas. Desde ella podemos cambiar todas sus propiedades.

Marcando en la lista el tipo de archivo que nos interese y con el botón Cambiar podremos escoger que sea ejecutado por otro programa distinto. En las Opciones Avanzadas podremos seleccionar también el icono con el que aparezca y las acciones posibles.

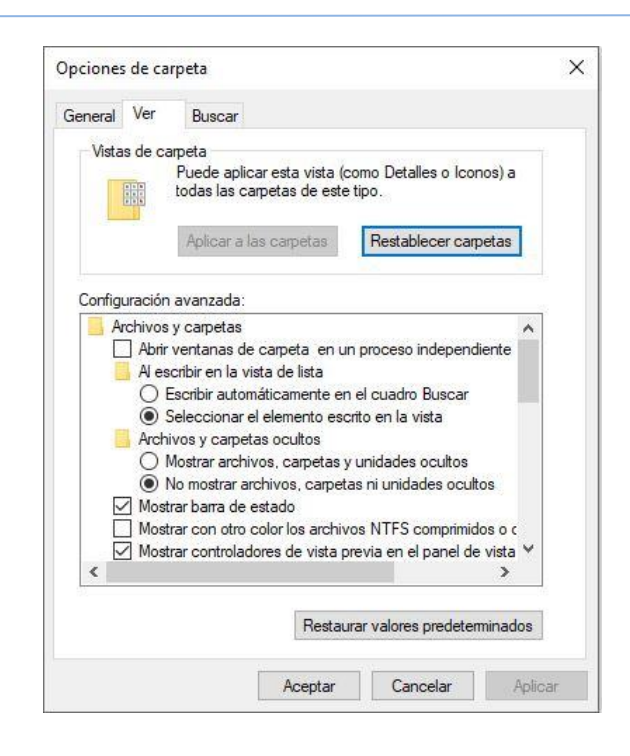

### **6.3. Tipos de Archivo**

<span id="page-18-0"></span>Podemos dividir los archivos en dos grandes grupos. Éstos son los ejecutables y los no ejecutables o archivos de datos. La diferencia fundamental entre ellos es que los primeros están creados para funcionar por si mismos y los segundos almacenan información que tendrá que ser utilizada con ayuda de algún programa.

De todos modos, la mayoría de los programas llevan otros archivos que resultan necesarios aparte del ejecutable. Estos archivos adjuntos que requieren los programas son necesarios para su buen funcionamiento, y aunque puedan tener formatos distintos no pueden ser separados de su programa original. O al menos si queremos que siga funcionando bien.

Dentro de los tipos de archivos de datos se pueden crear grupos, especialmente por la temática o clase de información que guarden. Así lo haremos en este tutorial. Separaremos los grupos en archivos de imágenes, de texto, de vídeo, comprimidos... y nombraremos algunos programas asociados.

Los tipos de archivo más comunes son:

- De texto: txt, doc, docx, etc.
- De imagen: jpg, gif, bmp, png, etc.
- De vídeo: avi, mp4, mpeg, mwv, etc.

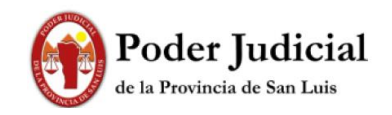

- De ejecución o del sistema: exe, bat, dll, sys, etc.
- De audio: mp3, wav, wma, etc.
- De archivo comprimido: zip, rar, tar, etc.
- De lectura: pdf, epub, azw, ibook, etc.

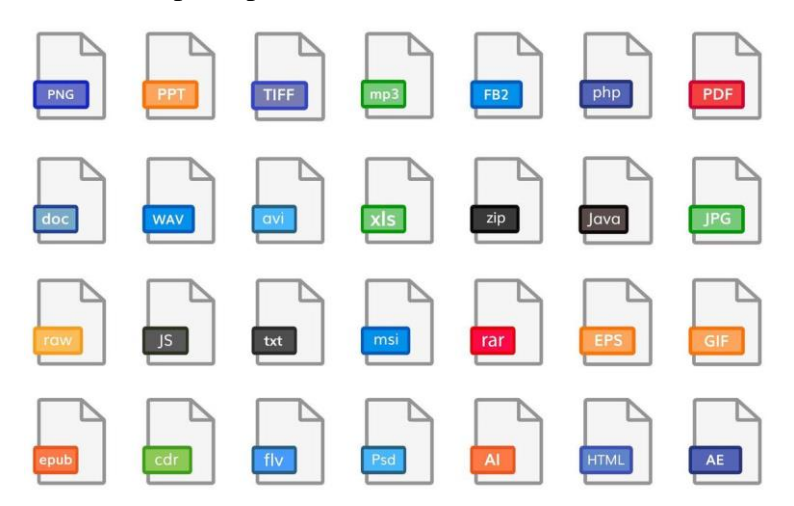

### <span id="page-19-1"></span><span id="page-19-0"></span>**6.4. Manipulación de archivos y carpetas**

Creación de carpetas y subcarpetas para la organización de archivos

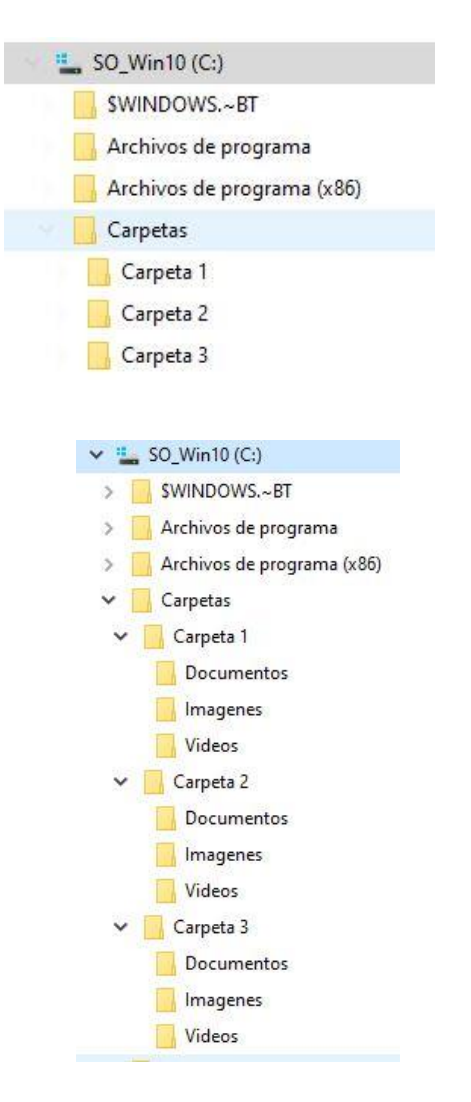

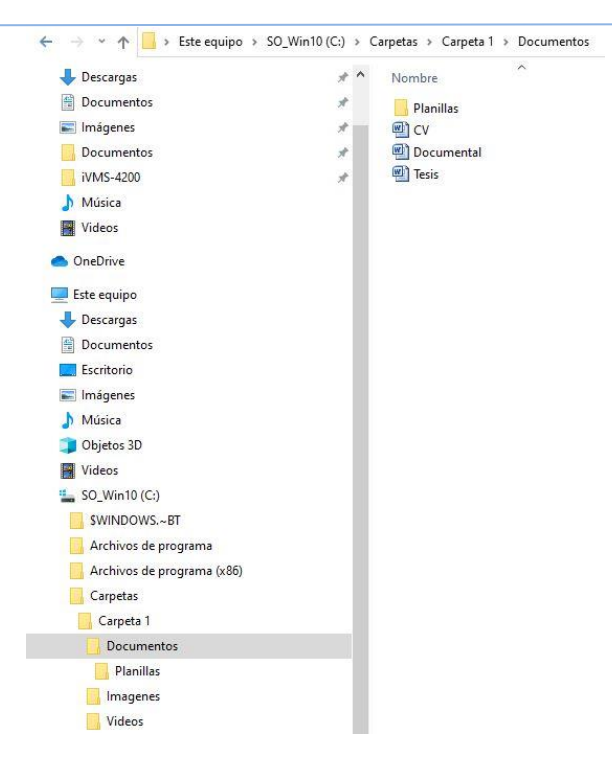

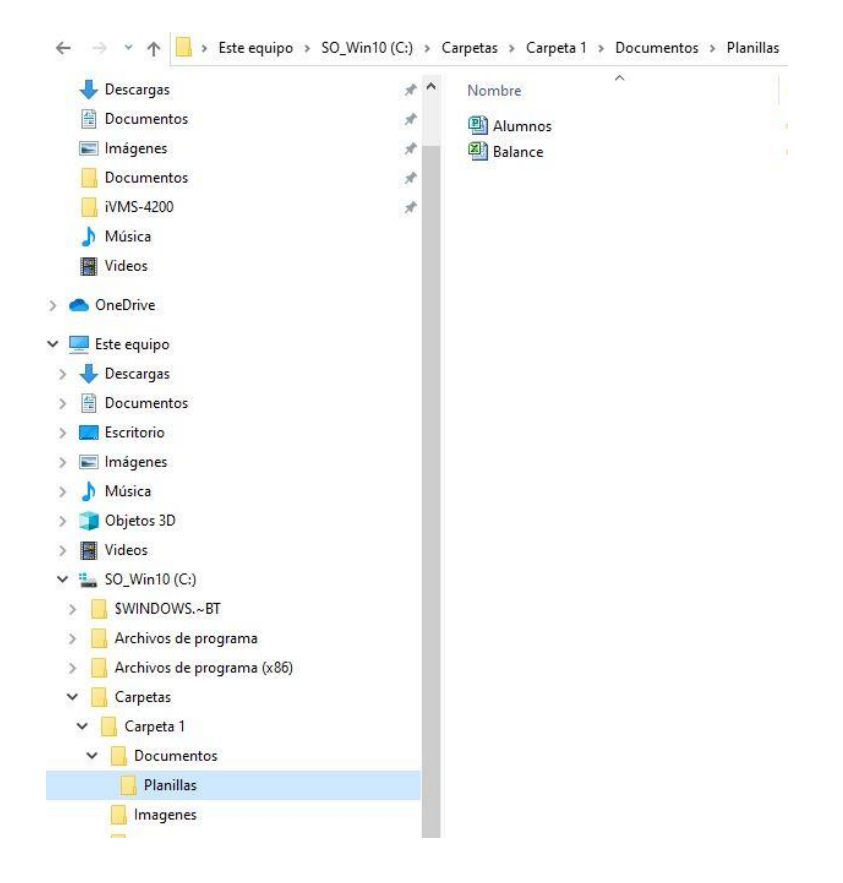

# <span id="page-20-0"></span>**7. Copia de Respaldo – Backup**

La copia de seguridad, también llamada respaldo o backup, se refiere a la copia de archivos físicos o virtuales o bases de datos a un sitio secundario para su

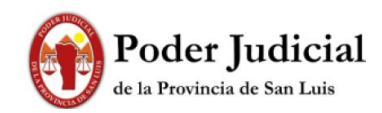

preservación en caso de falla del equipo u otra catástrofe. El proceso de copia de seguridad de los datos es fundamental para un plan de recuperación de desastres.

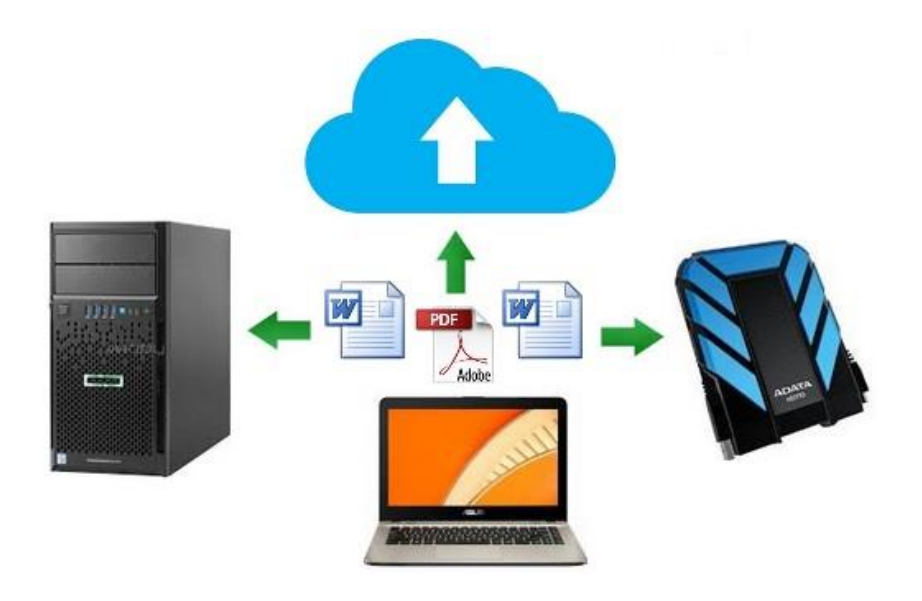

### <span id="page-21-0"></span>**7.1 Tipos de copias de seguridad según su destino**

Además, según el destino de la copias, podemos hablar de copias de seguridad:

- Locales, cuando el medio de almacenamiento se mantiene a mano o en el mismo lugar que la fuente. Puede tratarse de discos duros o unidades de almacenamiento conectado en red (NAS).
- Externas, cuando el medio de almacenamiento se mantienen en una ubicación geográfica diferente de la fuente (otra oficina, otro edificio o ubicaciones externas). De esta manera se consigue protección adicional contra robos, incendios, inundaciones y otros desastres naturales.
- Remotas, cuando, además de ser externas, es posible acceder, restaurar o administrar las copias de seguridad sin estar físicamente presente en la instalación de almacenamiento de respaldo.
- En línea, cuando se realizan en un medio de almacenamiento que siempre está conectado de forma segura a una red o conexión a Internet. Es un servicio ofrecido hoy en día por muchos centros de datos. Es también llamado copia de seguridad en la nube, si es proporcionado como un servicio cloud.